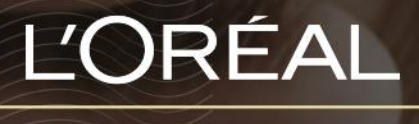

PARTNER SHOP

**GUIDES UTILISATEUR** Comment puis-je ajouter des produits à mon panier?

# *TABLE DES MATIÈRES*

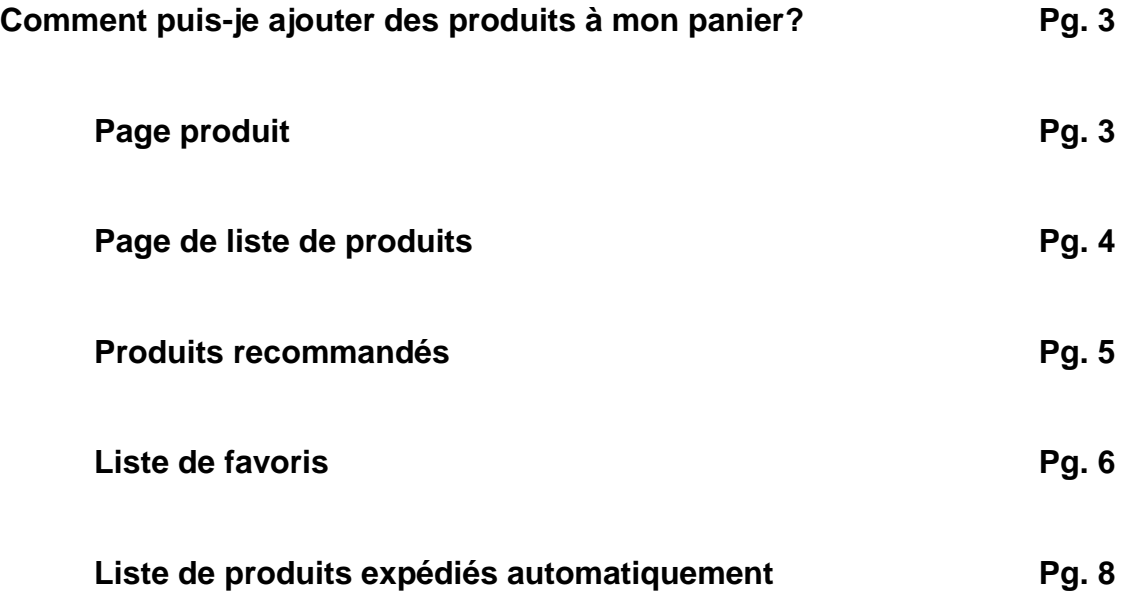

### *Comment puis-je ajouter des produits à mon panier?*

Vous pouvez ajouter des produits à votre panier à partir de cinq sources :

- Page produit (voir les informations détaillées sur le produit)
- Page de liste de produits (voir plusieurs produits)
- Produits recommandés
- Liste de favoris
- Liste de produits expédiés automatiquement

# **Page produit**

Une fois que vous avez atterri sur la page du produit, sélectionnez la quantité souhaitée en tapant le numéro ou en utilisant les boutons « **+** » ou « **-** » **(1)**. Une fois que vous avez ajouté la quantité souhaitée, cliquez sur l'icône de panier noir pour ajouter les produits à votre panier **(2)**.

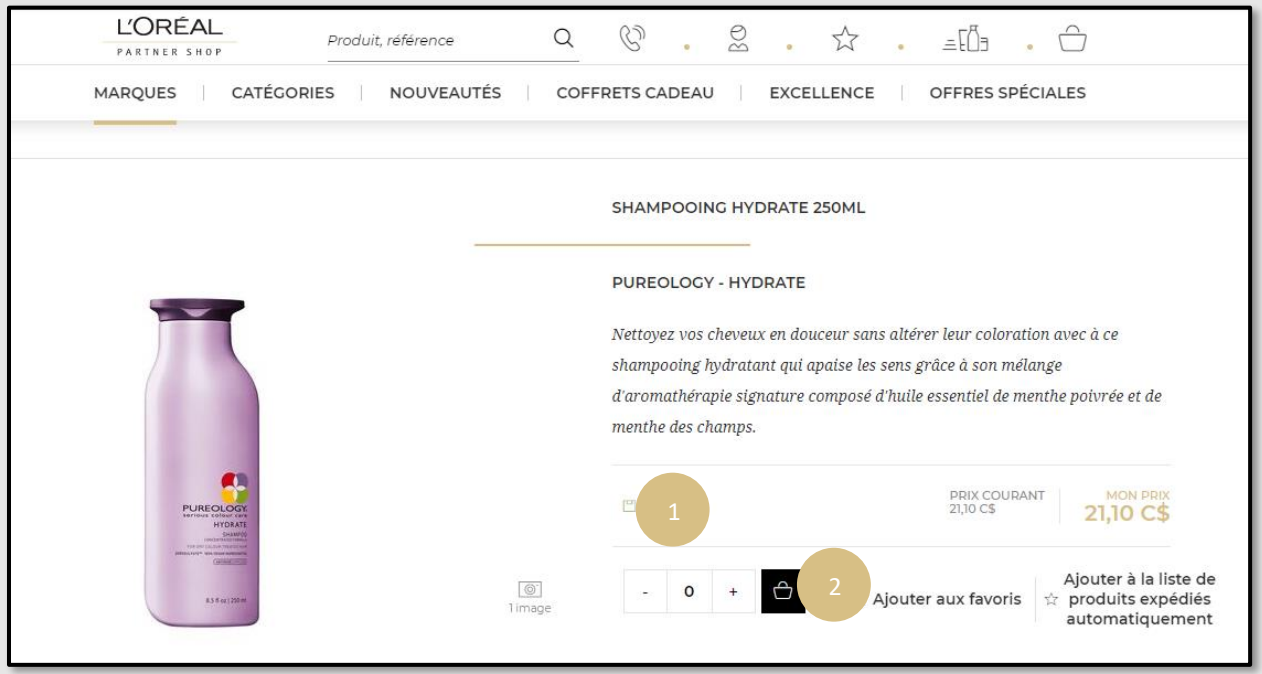

En cas de succès, un message de confirmation sera affiché sous les produits ajoutés.

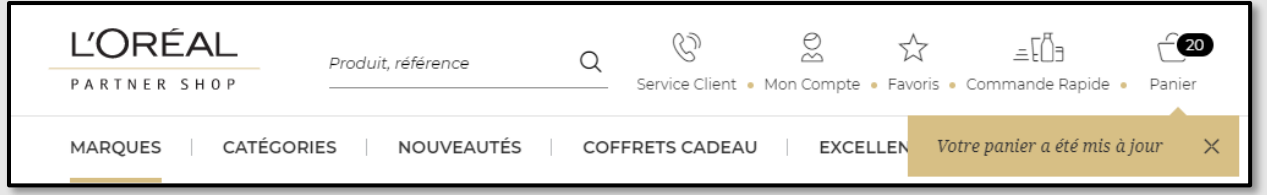

# **Page de liste de produits**

Dans le menu de navigation en haut de la page, survolez « **Marque** » ou « **Catégorie** » pour afficher la page de liste de votre choix. Une fois que vous avez atterri sur la page des produits, vous avez deux options pour ajouter des produits à votre panier :

#### *Première option* **: Ajouter un produit à votre panier**

Une fois que vous avez localisé le produit que vous souhaitez ajouter à votre panier, sélectionnez la quantité souhaitée en tapant le numéro ou en utilisant les boutons « **+** » ou « **-** » **(1)**. Une fois que vous avez ajusté la quantité souhaitée, cliquez sur l'icône de panier noir pour ajouter les produits à votre panier **(2)**.

#### *Deuxième option* **: Ajouter plusieurs produits à votre panier**

Vous pouvez également ajouter plusieurs produits à votre panier en sélectionnant les quantités souhaitées pour plusieurs produits et en sélectionnant « **Tout ajouter au panier** » dans la barre au bas de votre écran **(3)**.

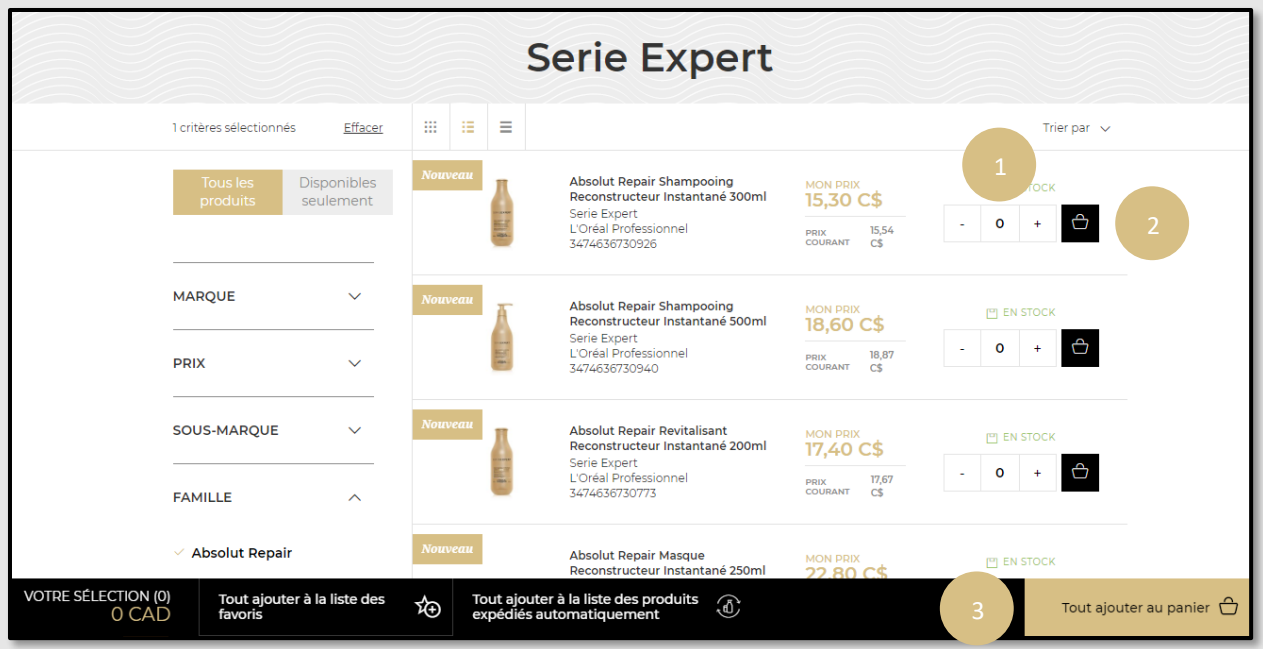

Une fois que vous avez sélectionné « **Tout ajouter au panier** », un message de confirmation apparaît sous les produits ajoutés.

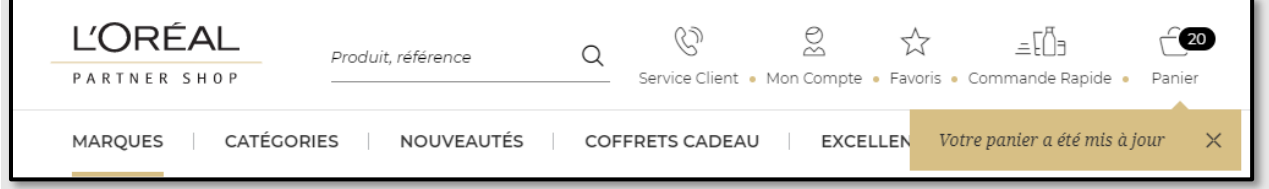

# **Produits recommandés**

Cette option est disponible vers le bas de chaque page de produit et sur la page de panier. Vous devez faire défiler la page jusqu'à la section « **Vous aimerez également** » sur la page du produit ou sur la page du panier. Sélectionnez la quantité dont vous avez besoin en tapant le numéro ou en utilisant les boutons « **+** » ou « **-** » **(1)**. Une fois que vous avez ajouté la quantité souhaitée, cliquez sur l'icône de panier noir pour ajouter les produits à votre panier **(2)**.

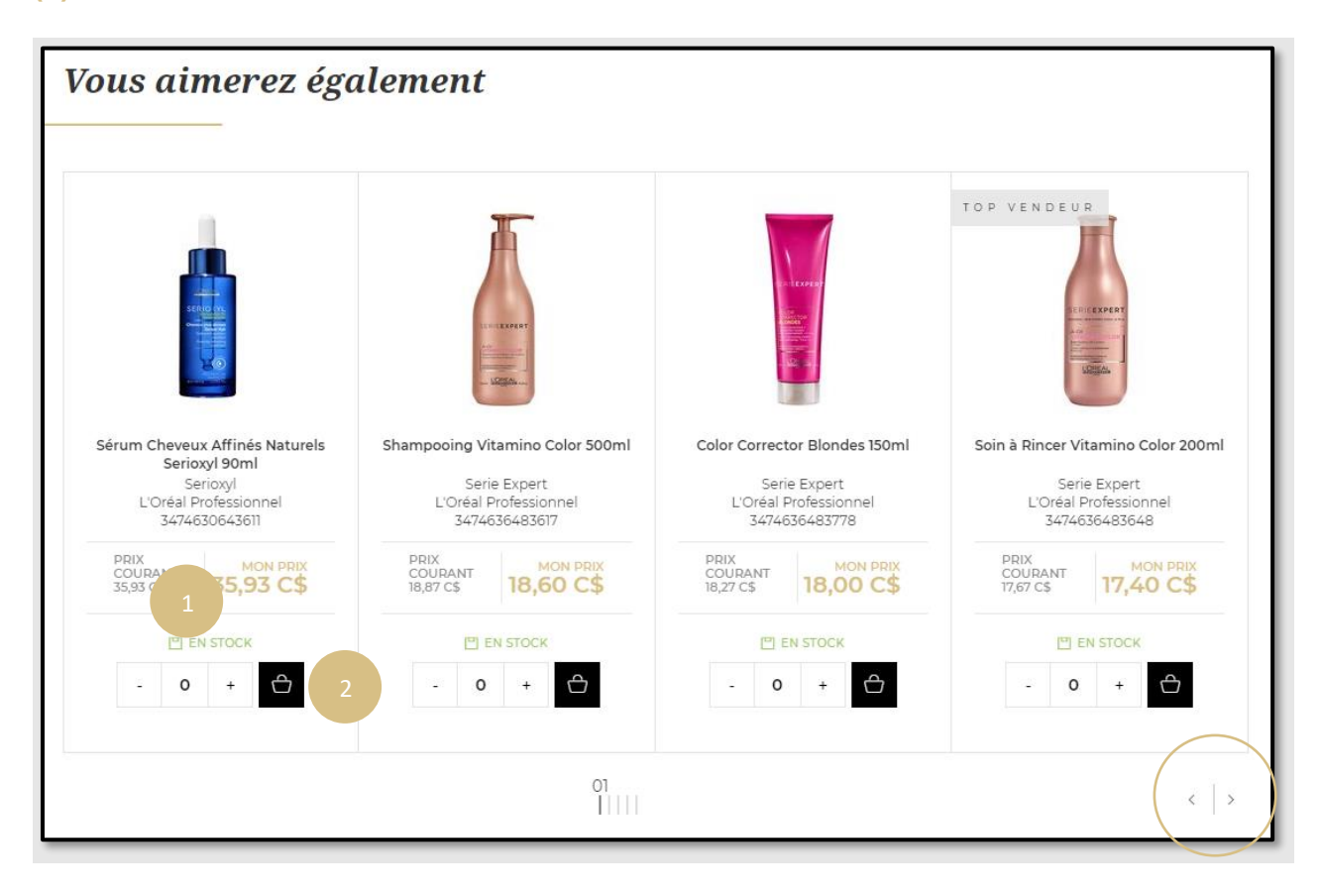

*Si vous souhaitez voir plus de produits, vous pouvez également cliquer sur les deux flèches situées dans le coin inférieur droit de la section.*

## **Liste de favoris**

Sur une page, cliquez sur « **Favoris** » dans l'en-tête, vous serez redirigé vers une page contenant vos listes sauvegardées.

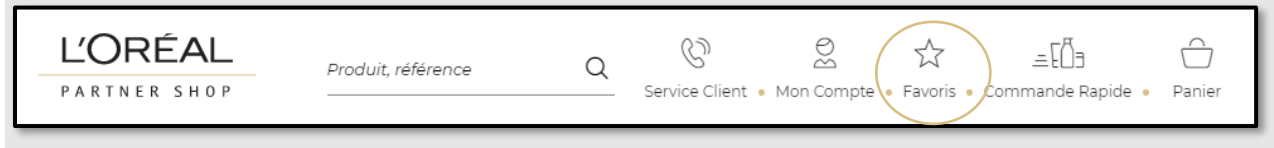

Cliquez sur le lien « **Voir les produits** » pour afficher les détails de votre liste de favoris.

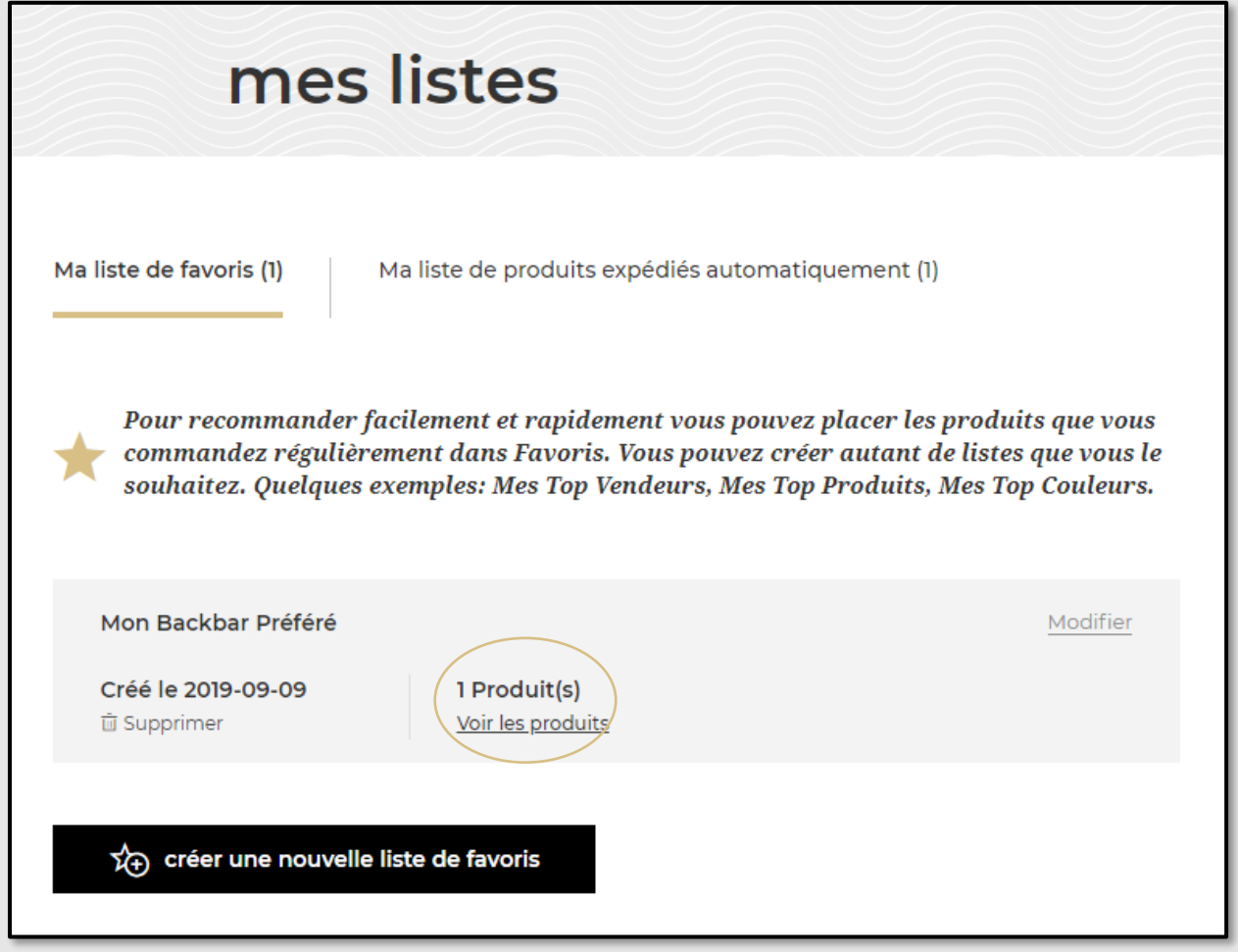

Sélectionnez la quantité dont vous avez besoin en tapant le numéro ou en utilisant les boutons « **+** » ou « **-** » **(1)**. Une fois que vous avez ajouté la quantité souhaitée, cliquez sur l'icône de panier noir pour ajouter les produits à votre panier **(2)**. Vous pouvez également ajouter tous les produits de votre liste à votre panier en cliquant sur le bouton « **tout ajouter au panier** » **(3)**.

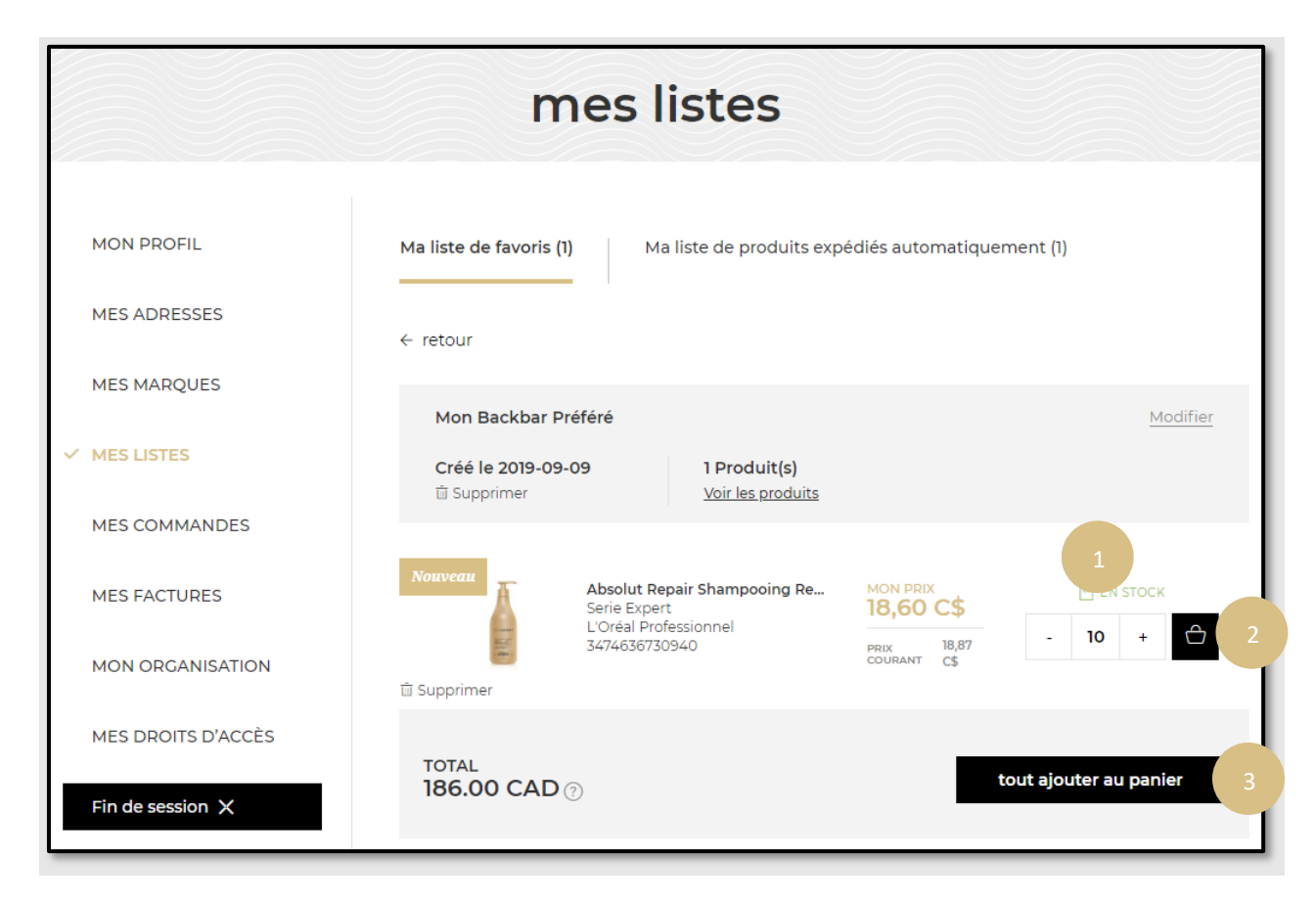

Un message de confirmation s'affichera une fois les produits ajoutés à votre panier.

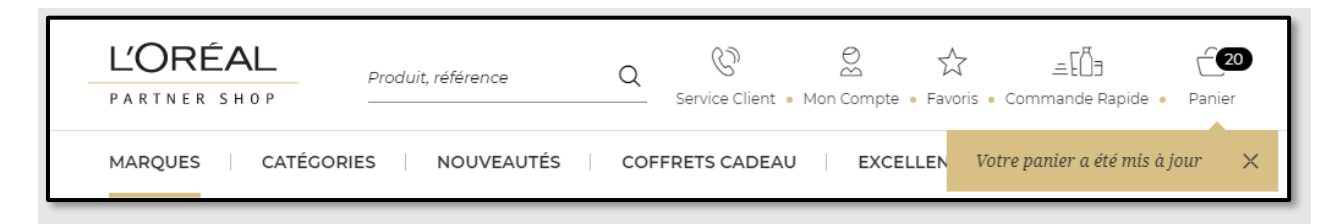

# **Liste de produits expédiés automatiquement**

Sur n'importe quelle page, cliquez sur « **Mon Compte** » dans l'en-tête, un menu apparaîtra à droite.

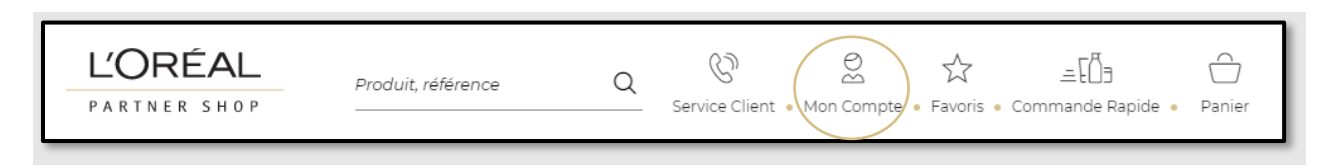

#### Sélectionnez « **Mes Listes** » dans le menu.

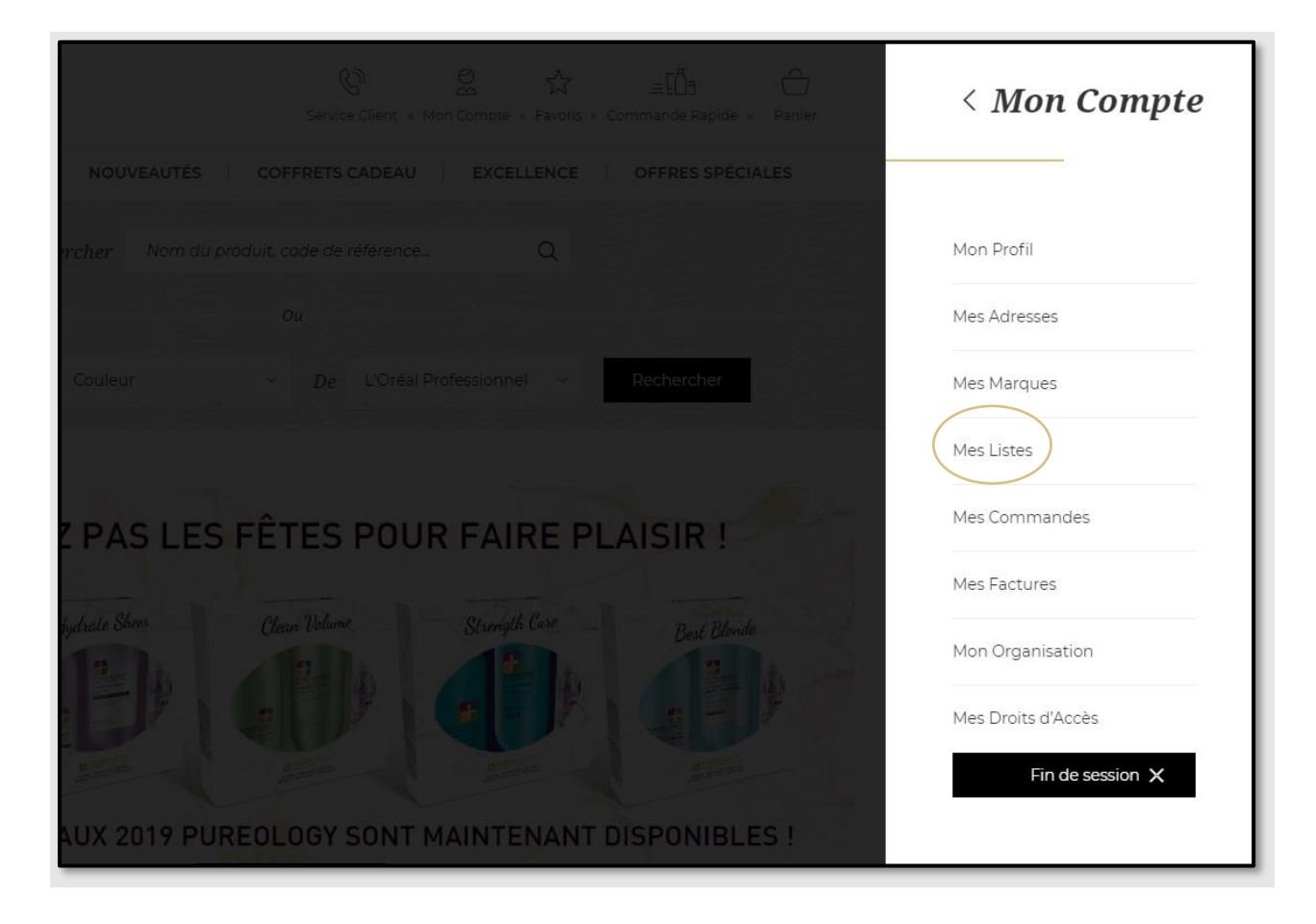

Sélectionnez l'onglet « Ma liste de produits expédiés automatiquement ». Cliquez sur le lien « Voir les produits » pour afficher les détails de votre liste.

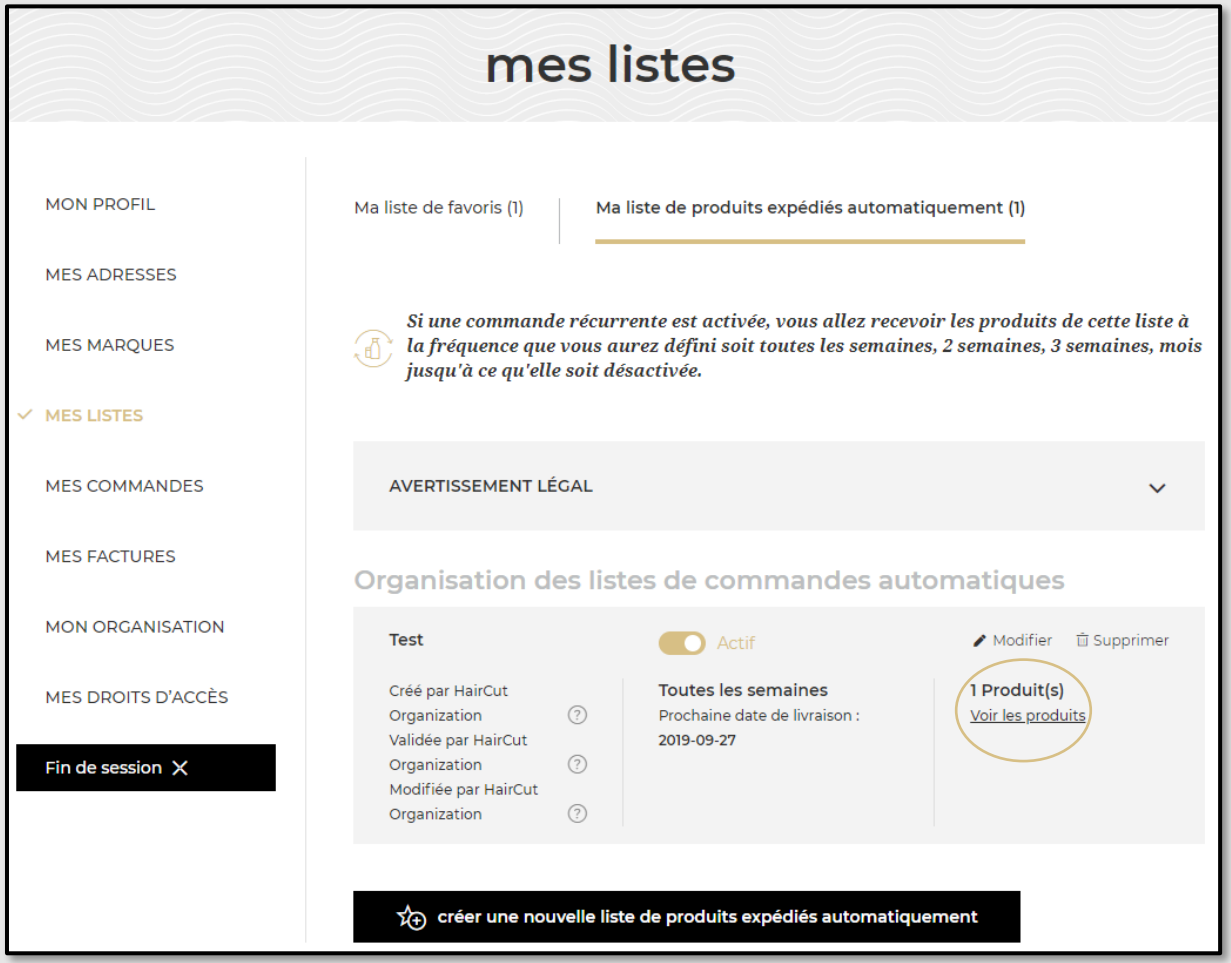

La liste sélectionnée peut être active ou inactive. Sélectionnez la quantité dont vous avez besoin en tapant le numéro ou en utilisant les boutons « **+** » ou « **-** » **(1)**. Une fois que vous avez ajouté la quantité souhaitée, cliquez sur l'icône de panier noir pour ajouter les produits à votre panier **(2)**.

Vous pouvez également ajouter tous les produits de votre liste à votre panier en cliquant sur le bouton « **tout ajouter au panier** » **(3)**. Un message s'affichera pour confirmer que vous avez ajouté ces produits à votre panier.

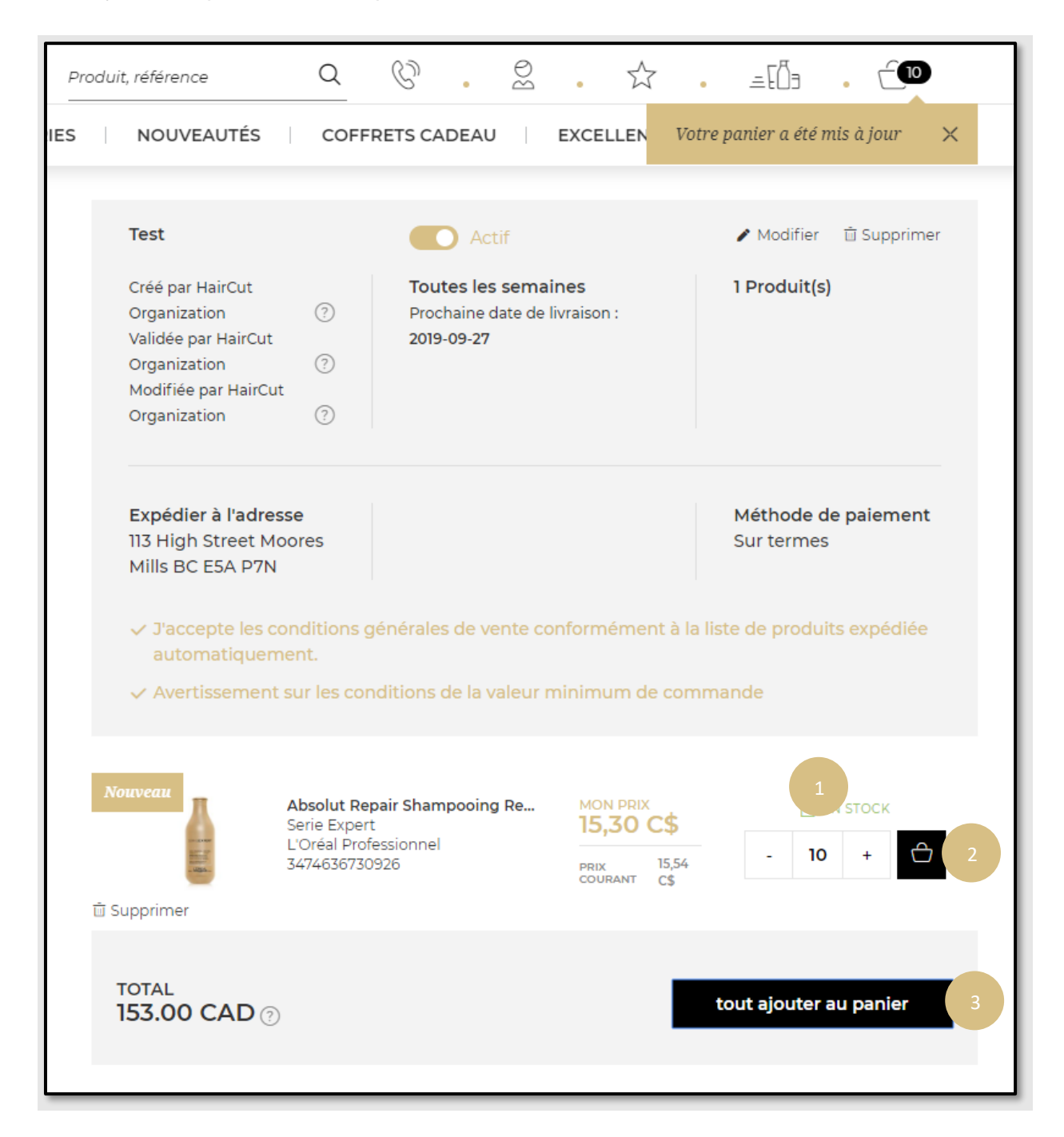